## **DAOL SEC**

## วิธีการใช้งาน MT4 Client บน App Bluestacks

1. คนหา bluestacks และ Download app

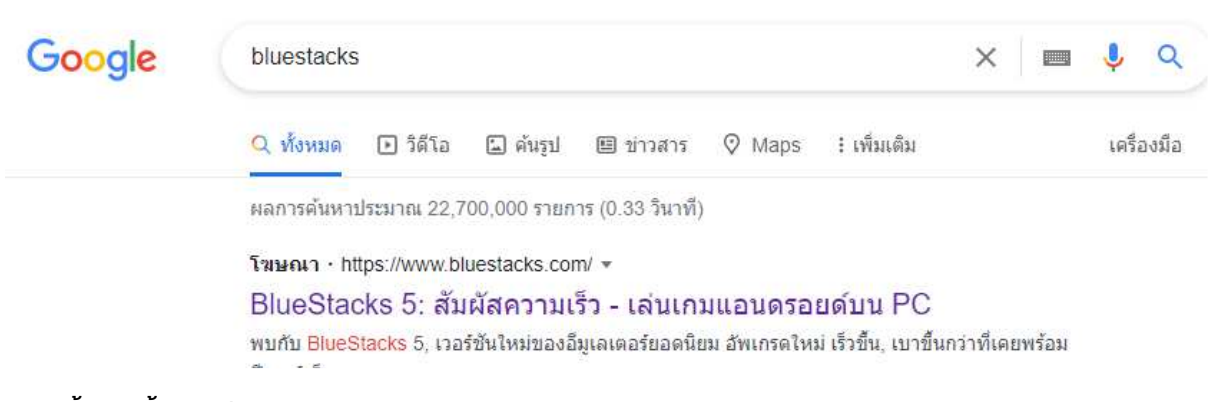

- 2. ติดตั้ง ตามขั้นตอนปกติ
- 3. เปด app Bluestacks และลงชื่อเขาใชใน google play store

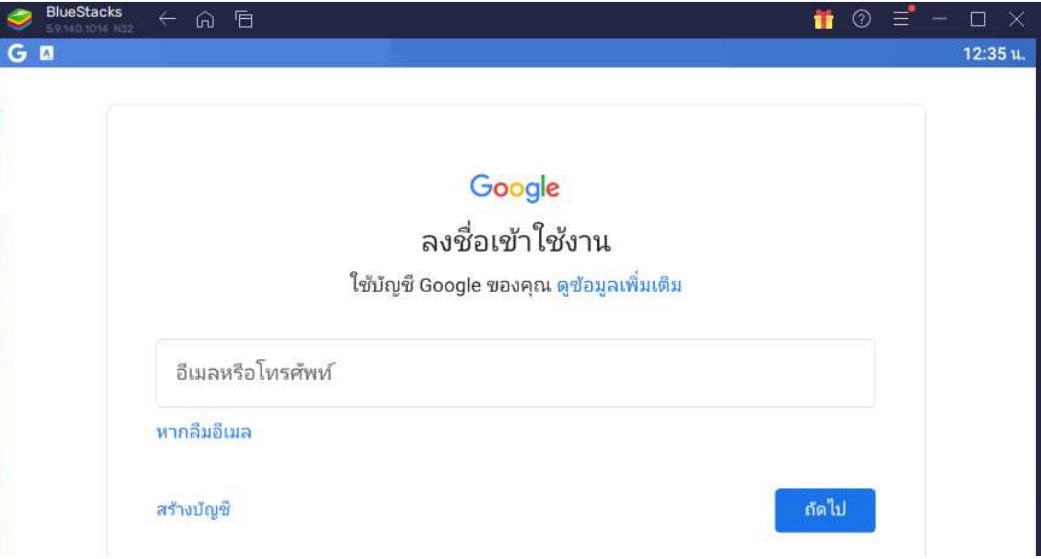

## **DAOL SEC**

4. เปิด google play store เพื่อค้นหา MT4 แล้ว Dowload app

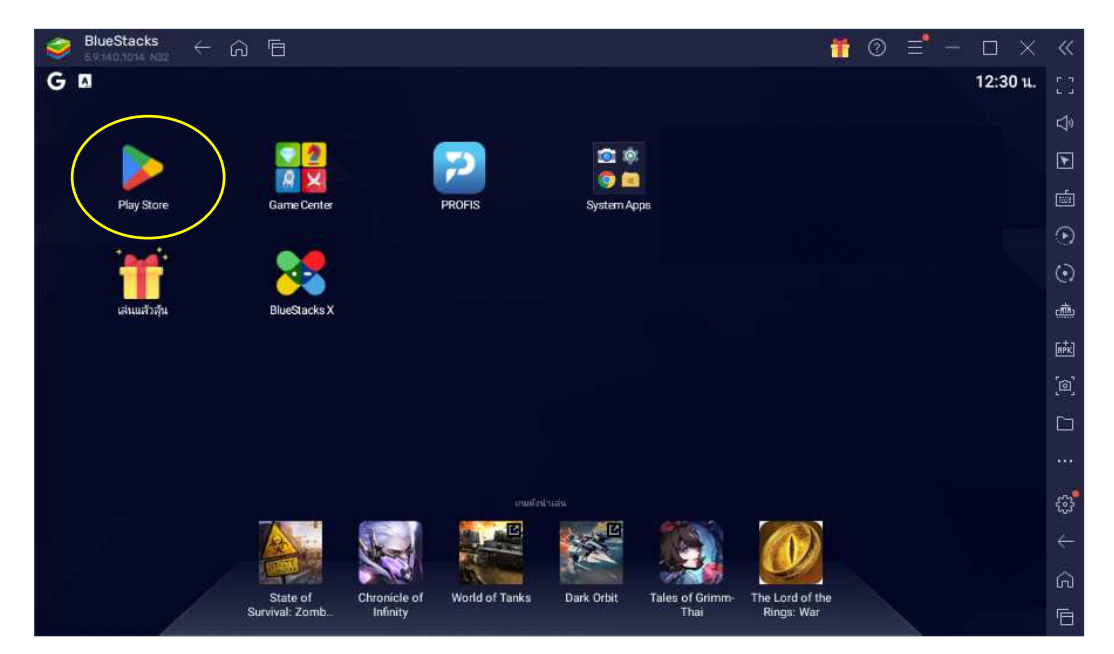

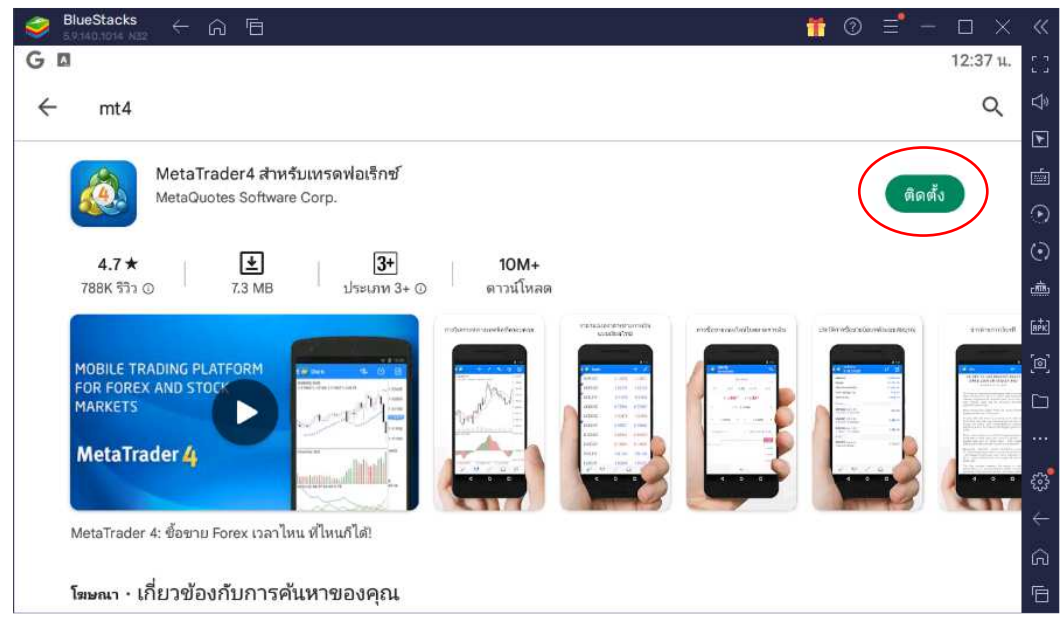

5. ทําการเปด app MT4 , login MT4 และผูก Account ตามปกติ

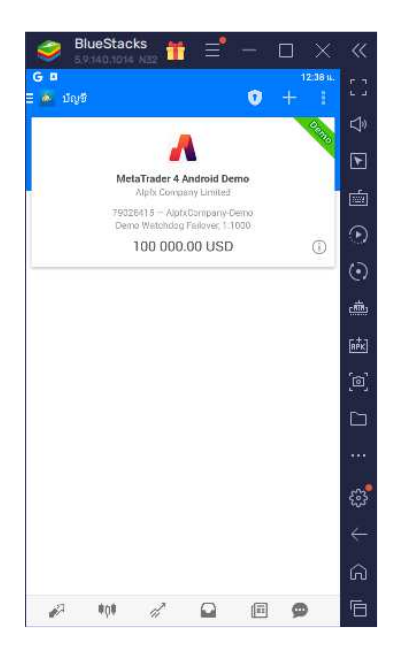

คู่มือการทำ 2FA :

https://toptrader.co.th/downloads/Manual\_Mi\_2FA\_MT4-Android.pdf

https://youtu.be/QbYzvERlifI